# Assignment 3

This assignment includes 3 tasks:

- Transforming a depth image to a point cloud
- Implementing and training a PointNet for classification and segmentation
- Picking and placing an object with Sapien

The objective of this assignment is to get you familiar with processing 3D data and coding the basic deep learning-based algorithms of 3D vision.

### 1. Backprojection: Transform a Depth Image to a Point Cloud

In this question, you are required to transform a depth image to a point cloud. The depth image is synthesised by a standard perspective camera.

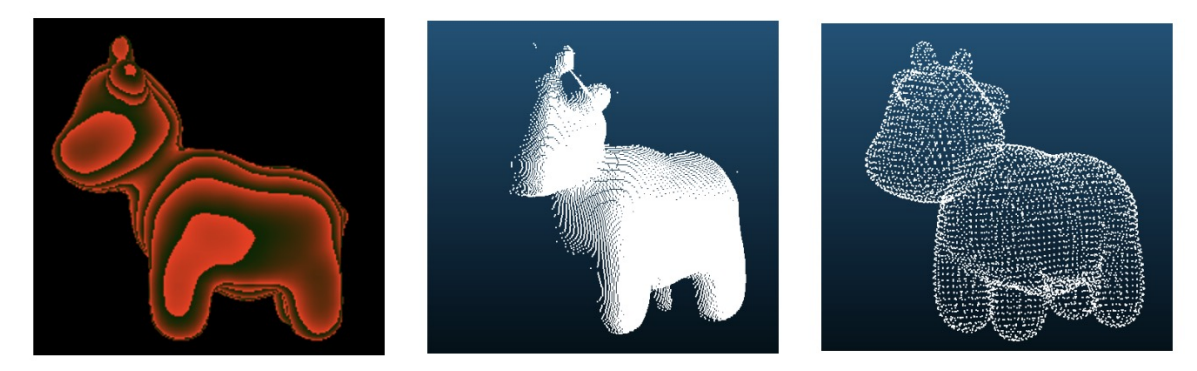

img/Fig 1. Left: raw depth image. Middle: transformed partial point cloud with another viewpoint. Right: ground truth complete point cloud.

After backprojection, compute the one-way Chamfer distance from your generated partial point cloud to the ground truth complete point cloud. You are required to only use Numpy to finish this task. Note that for-loop is not allowed.

We recommend using this [repo](https://github.com/j2kun/earthmover/) to compute earth move distance between two point clouds.

```
1_Backprojection
git clone git@github.com:j2kun/earthmover.git
```
### 2. PointNet

PointNet is the most widely adopted neural network for point cloud learning. In this question, you are requested to implement the pipeline of PointNet for both classification and segmentation tasks on ShapeNetPart1 and then visualize the features. Please read and follow the README to prepare the environment and dataset.

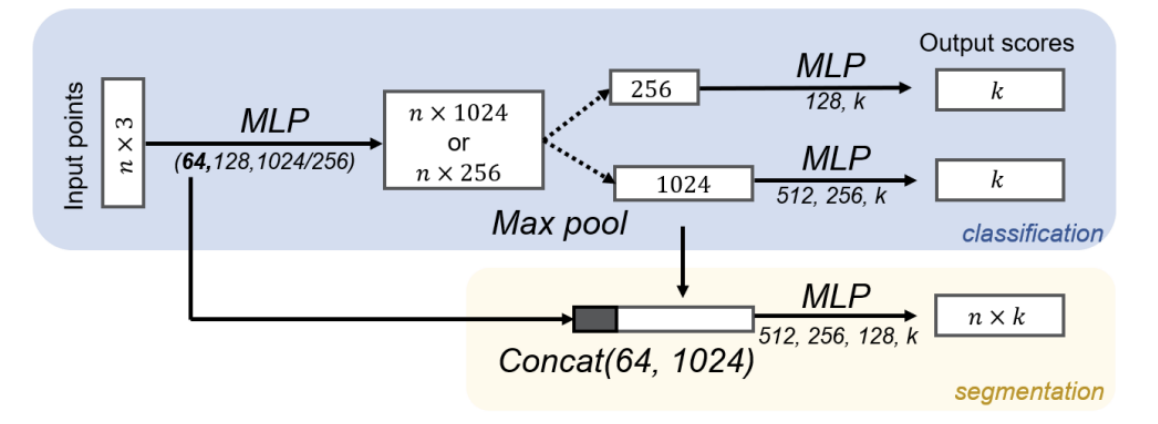

img/Fig 2. PoinNet architecture for both classification and segmentation tasks.

Points Classification and Segmentation.

First of all, you need to build the PointNet by following the architecture in Fig.2. In implementation, you will build separate networks for different tasks with different feature dimensions. We provide the off-the-shelf data-loaders of ShapeNetPart for both classification and segmentation tasks. The training process may take you about 20 minutes. The content of this question can be found in model.py.

- For segmentation task, your network should predict the part labels of the given point cloud. Specifically, we consider the "airplane" category. Please refer to train segmentation.py for more details.
- For classification task, your network should predict the category of given point clouds. Besides, we want you to investigate the effect of the dimensions of the global feature. So in this classification part, you are requested to train two separate PointNets. One is the original PointNet with 1024D global feature. And another one uses 256D global feature. You will have a similar training curve as Fig.3. Please check train classification. py for more details and submit the screenshot.

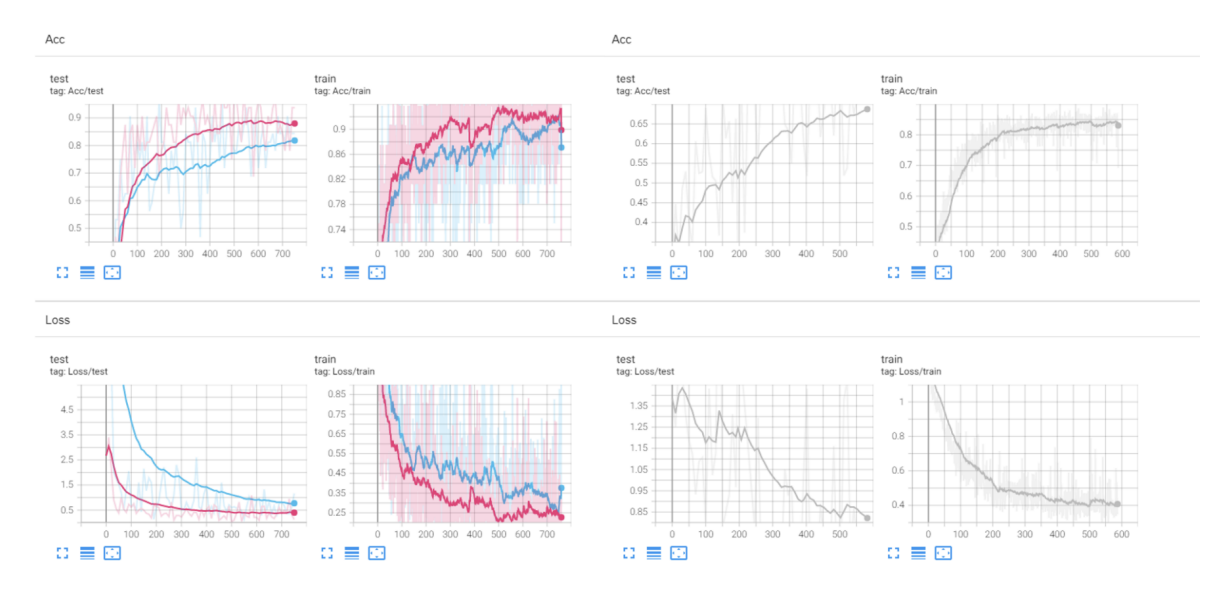

Fig 3. Classification task with 1024D (pink) and 256D (blue) global feature. Segmentation task with 1024D global feature (gray).

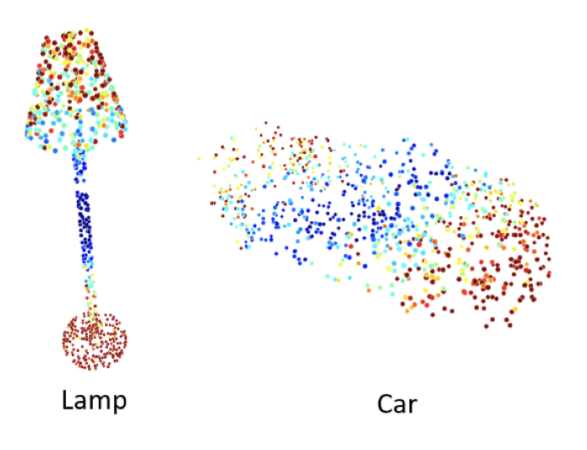

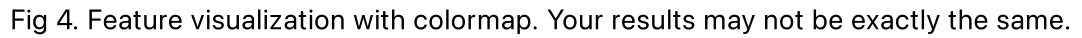

### Point Feature Visualization

We have already trained some networks and draw lots of curves. But sometimes, we want a more comprehensive way to understand what the network actually learned. So in this question, you are required to visualize the cruciality of \$n\times1024\$ points feature before max-pooling in the classification network (1024D). And the cruciality is simply defined as the maximum value along the point feature dimensions. The colormap and points-to-ply functions are provided and you can obtain similar colored point clouds as Fig.4. please see classficiation1024D\_feat\_vis.py for more details.

### Commands

#### Dataset

• Download and unzip ShapePartNet dataset from [here.](http://web.stanford.edu/~ericyi/project_page/part_annotation/index.html)

```
wget
https://shapenet.cs.stanford.edu/ericyi/shapenetcore_partanno_segmentation
_benchmark_v0.zip --no-check-certificate
unzip shapenetcore partanno segmentation benchmark v0.zip
```
### Data Configuration

Open  $HM$   $PointNet/utils.py$ , and you can modify the dataset and output path:

```
dataset = "your path\shapenetcore partanno segmentation benchmark v0"
outf = "your path\PointNet\results"
```
#### Visualization

Train network and visualize the curves

```
cd your path/PointNet/results
tensorboard --logdir .
```
## 3. SAPIEN

Please follow the instructions of assignment 2 to set up the environment. This assignment is adpated from Prof. Hao Su's course in UCSD.

### Instruction

The goal of this assignment is to achieve:

move the end-effector dynamically to a given target pose. We make a simplification and you only need to pick the first two boxes (red and green).

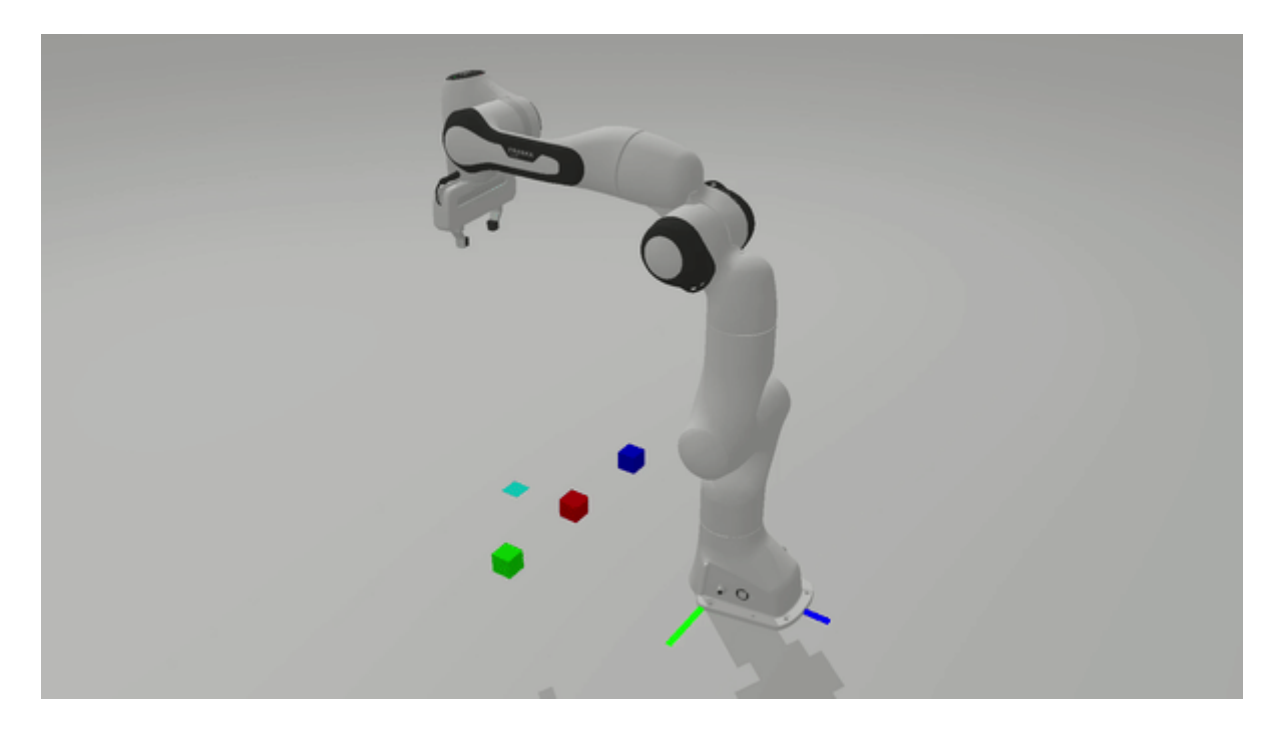

The starter code provides these files:

- [hw2.py:](file:///Users/jiazhao/backup/Assignment%203/hw2.py) run this file to debug and evaluate; not necessary to modify
- [hw2\\_env.py](file:///Users/jiazhao/backup/Assignment%203/env/hw2_env.py): implement this file
- [stacking\\_env.py:](file:///Users/jiazhao/backup/Assignment%203/env/stacking_env.py) provide basic functions; not necessary to modify

### **Overview**

In this assignment, instead of implementing complex motion planning, we introduce a relative simple method to move the end-effector dynamically to a given target pose. The method should be implemented in move to target pose with internal controller following several steps:

- . For each time step, compute the relative transformation from the current end-effector pose to the target pose target ee pose. Note that the transformation is described in the body frame.
- 2. Compute the exponential coordinate of the relative transformation by pose2exp\_coordinate. The exponential coordinate can be decomposed into the unit\_twist and the angle theta. Given the

time left to approach the target, you can compute the average body twist = unit twist  $*$ (theta / time\_to\_target).

- . Convert the body twist to the spatial twist. Note that the spatial frame is the same as the robot base frame.
- 4. Compute the joint velocities qvel from the spatial twist by compute joint velocity from twist. Jacobian is provided in the function.
- 5. Call internal controller to execute the joint velocities qvel.

Concretely, it computes the target joint poses gpos by adding  $qvel * t$  imestep to the current joint poses. Given the target joint poses and velocities, the Sapien engine can compute the generalized force q<sup>f</sup> to achieve the velocities.

### Pick and place boxes

pick\_up\_object\_with\_internal\_controller should be implemented to pick up a box. Similar to homework1, you should compute the position of the box given its point cloud. Then you need to call move\_to\_target\_pose\_with\_internal\_controller to move the end-effector to approach the box, and call close\_gripper to grasp the box. Next you need to lift the box to a certain height (move the endeffector along the z-axis).

place\_object\_with\_internal\_controller should be implemented to place the box to the target position. Concretely, you need to move the end-effector so that the box is located at the target position, and call open\_gripper to release the box.

### Functions to implement

It is suggested to implement the following functions in order.

- pose2mat
- pose2exp\_coordinate
- compute\_joint\_velocity\_from\_twist
- move\_to\_target\_pose\_with\_internal\_controller
- pick\_up\_object\_with\_internal\_controller
- place\_object\_with\_internal\_controller

### Grading

The assignment will be evaluated by running hw2.py to check the correctness. The detailed rubric is listed as follows:

- Implement move\_to\_target\_pose\_with\_internal\_controller correctly: 50%
- Successfully pick and place two boxes with the internal controller: 30%
- Successfully pick and place the last box with the user controller: 20%

It is not necessary to import extra libraries. You will also lose points if you use scipy and transform3d. Late submission will also lose points.

### Please include the following results in your report:

• Screenshots/logs of your training process.

### **Submission**

- Compress the entire folder with all the codes except datasets, training logs, checkpoint weights.
- Submit a brief report which contains the results of each task.
- Rename the compressed folder to Name\_ID.zip and submit to [course.pku.edu.cn](https://course.pku.edu.cn/).